UNIVERZA V MARIBORU FAKULTETA ZA STROJNIŠTVO

Nik KRAJNC

# **NUMERIČNA SIMULACIJA TOKA ZRAKA SKOZI POROZNI MEDIJ FILTRIRNE NAPRAVE ZA ZRAK**

Diplomsko delo univerzitetnega študijskega programa 1. stopnje Strojništvo

Maribor, avgust 2021

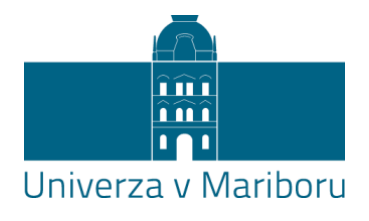

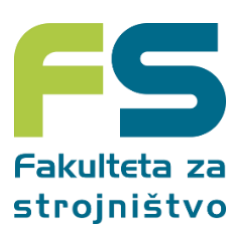

# **NUMERIČNA SIMULACIJA TOKA ZRAKA SKOZI POROZNI MEDIJ FILTRIRNE NAPRAVE ZA ZRAK**

Diplomsko delo

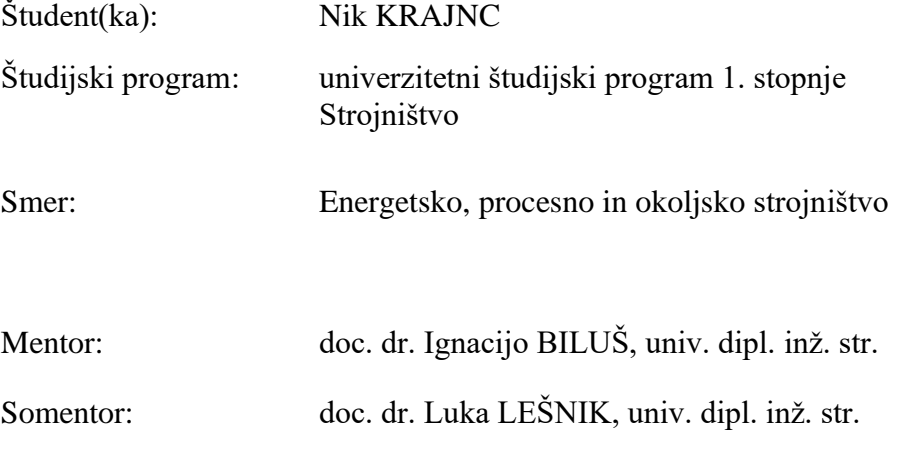

Maribor, avgust 2021

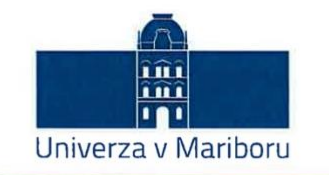

#### Fakulteta za strojništvo

Številka: S-B00736 Kraj in datum: MARIBOR, 31.08.2021

Na osnovi 330. člena Statuta Univerze v Mariboru (Uradni list RS, št. 41/2021-UPB13) izdajam

#### SKLEP O ZAKLJUČNEM DELU

NIK KRAJNC, študent/-ka študijskega programa 1. stopnje UN STROJNIŠTVO, smer ENERGETSKO, PROCESNO IN OKOLJSKO STROJNIŠTVO, izpolnjuje predpisane pogoje in se mu/ji dovoljuje izdelati zaključno delo.

Tema zaključnega dela je pretežno s področja katedre/oddelka/inštituta: KATEDRA ZA ENERGETSKO, PROCESNO IN OKOLISKO INŽENIRSTVO.

Mentorji:

doc. dr. IGNACIJO BILUŠ, univ. dipl. inž. str., mentor/-ica doc. dr. LUKA LEŠNIK, univ. dipl. inž. str., mentor/-ica

Naslov zaključnega dela: Numerična simulacija toka zraka skozi porozni medij filtrirne naprave za zrak

Naslov zaključnega dela v angleškem jeziku: Numerical Simulation of Airflow Through the Porous Medium of an Air Filter Device

Rok za izdelavo in oddajo zaključnega dela je 30.09.2021. Zaključno delo je potrebno izdelati skladno z navodili: Navodila za pripravo diplomskega/magistrskega dela, in ga oddati v pristojnem referatu članice. Število izvodov: 3. Hkrati se odda tudi izjava mentorja/-ice (in morebitne/-ga somentorja/-ice) o ustreznosti zaključnega dela.

Pravni pouk: Zoper ta sklep je možna pritožba na Senat članice v roku 10 delovnih dni od dneva prejema sklepa.

Obvestiti:

- kandidata/-ko,
- mentorja/-ico,
- somentorja/-ico,
- arhiv.

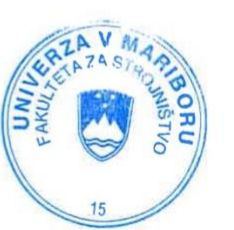

red. prof. dr. Bojan Dolšak, dekan

# **I Z J A V A**

Podpisani Nik Krajnc, izjavljam, da:

- je diplomsko delo rezultat lastnega raziskovalnega dela,
- predloženo delo v celoti ali v delih ni bilo predloženo za pridobitev kakršnekoli izobrazbe po študijskem programu druge fakultete ali univerze,
- so rezultati korektno navedeni,
- nisem kršil-a avtorskih pravic in intelektualne lastnine drugih,
- soglašam z javno dostopnostjo diplomskega dela v Knjižnici tehniških fakultet ter Digitalni knjižnici Univerze v Mariboru, v skladu z Izjavo o istovetnosti tiskane in elektronske verzije zaključnega dela.

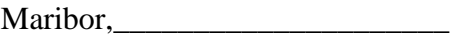

Maribor,\_\_\_\_\_\_\_\_\_\_\_\_\_\_\_\_\_\_\_\_\_ Podpis: \_\_\_\_\_\_\_\_\_\_\_\_\_\_\_\_\_\_\_\_\_\_\_\_

# **ZAHVALA**

Zahvaljujem se mentorju doc. dr. Ignaciju Bilušu in somentorju doc. dr. Luki Lešniku za pomoč in vodenje pri opravljanju diplomskega dela.

Zahvaljujem se tudi staršem, ki so me podpirali pri študiju.

# **NUMERIČNA SIMULACIJA TOKA ZRAKA SKOZI POROZNI MEDIJ FILTRIRNE NAPRAVE ZA ZRAK**

**Ključne besede:** Filtrirna naprava za zrak, porozni filter, numerična simulacija

**UDK: 519.876.5:66.067.124(043.2)**

#### **POVZETEK**

*V diplomskem delu je predstavljena numerična simulacija toka zraka skozi porozni filter filtrirne naprave za zrak. Model naprave je bil zasnovan s programom SolidWorks, numerična simulacija pa je bila izvedena v programu Ansys CFX. Najprej smo izvedli 5 simulacij pri različnih gostotah mrež, da smo dobili referenčno simulacijo pri najprimernejši gostoti mreže, na podlagi katere smo s teoretičnim padcem tlaka potrdili, da je bila izvedena uspešno. Kasneje smo izvedli še 4 simulacije pri spremenjenih parametrih, saj nas je zanimal vpliv velikosti kroglic aktivnega oglja in predpisanega toka zraka na izstopu iz naprave.*

# **NUMERICAL SIMULATION OF AIRFLOW THROUGH THE POROUS MEDIUM OF AN AIR FILTER DEVICE**

**Key words:** Air filter device, porous filter, numerical simulation

**UDK: 519.876.5:66.067.124(043.2)**

#### **ABSTRACT**

*The diploma thesis presents a numerical simulation of airflow through a porous filter of an air filter device. The device model is designed with SolidWorks, the numerical simulation was performed in Ansys CFX. We first performed 5 simulations with different mesh densities to obtain a reference simulation on the most suitable mesh density, on the basis of which we confirmed with a theoretical pressure drop that it was successfully performed. Later, we performed 4 more simulations with the changed parameters, as we were interested in the influence of the size of the activated charcoal pellets and the prescribed air flow at the outlet of the device.*

# **KAZALO VSEBINE**

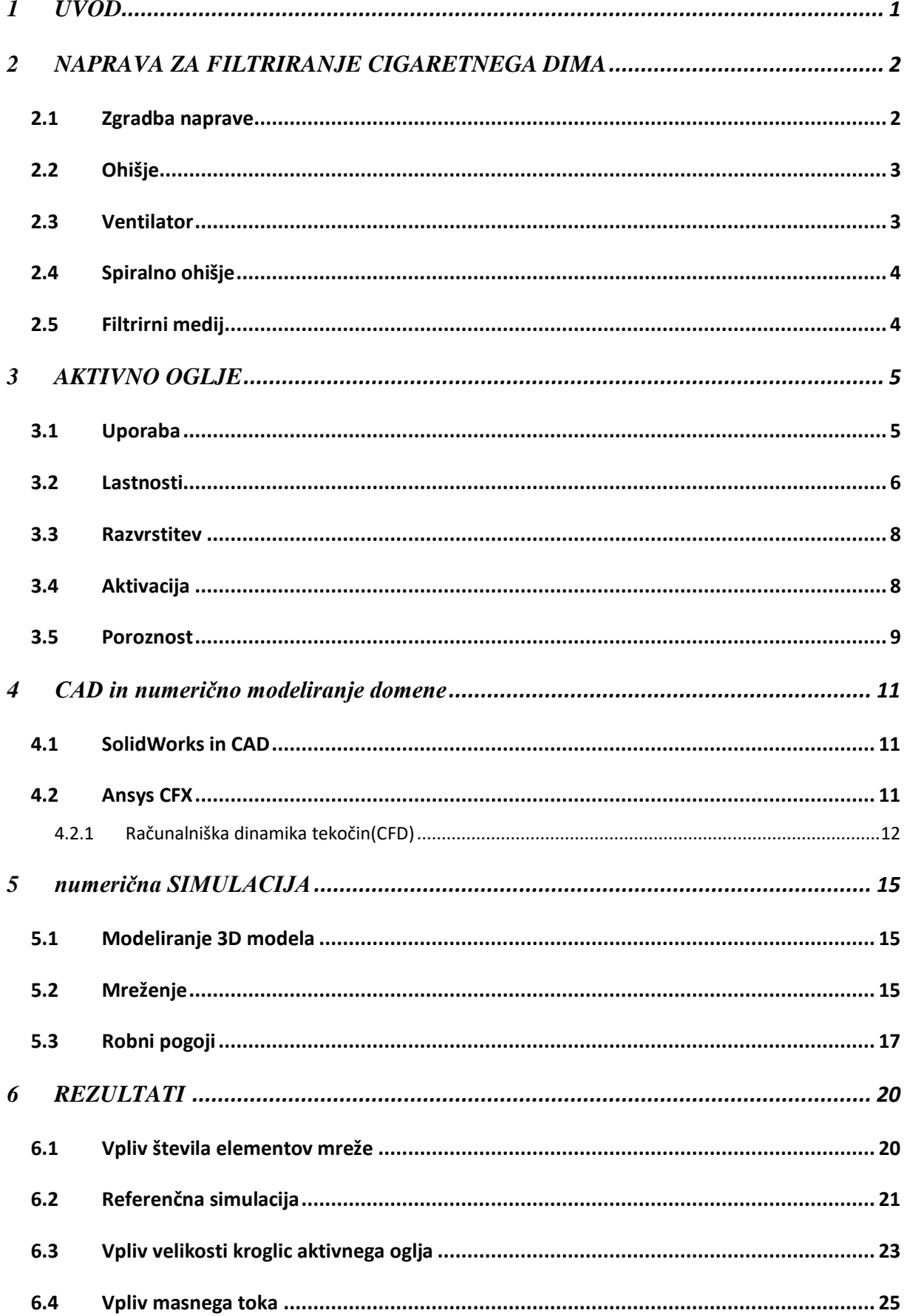

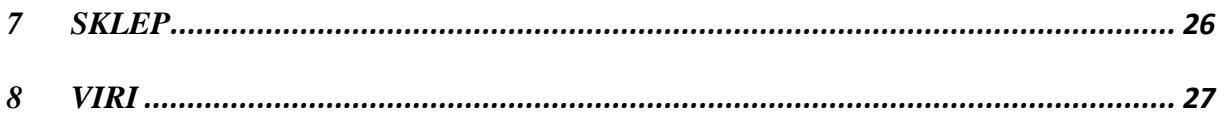

# **KAZALO SLIK**

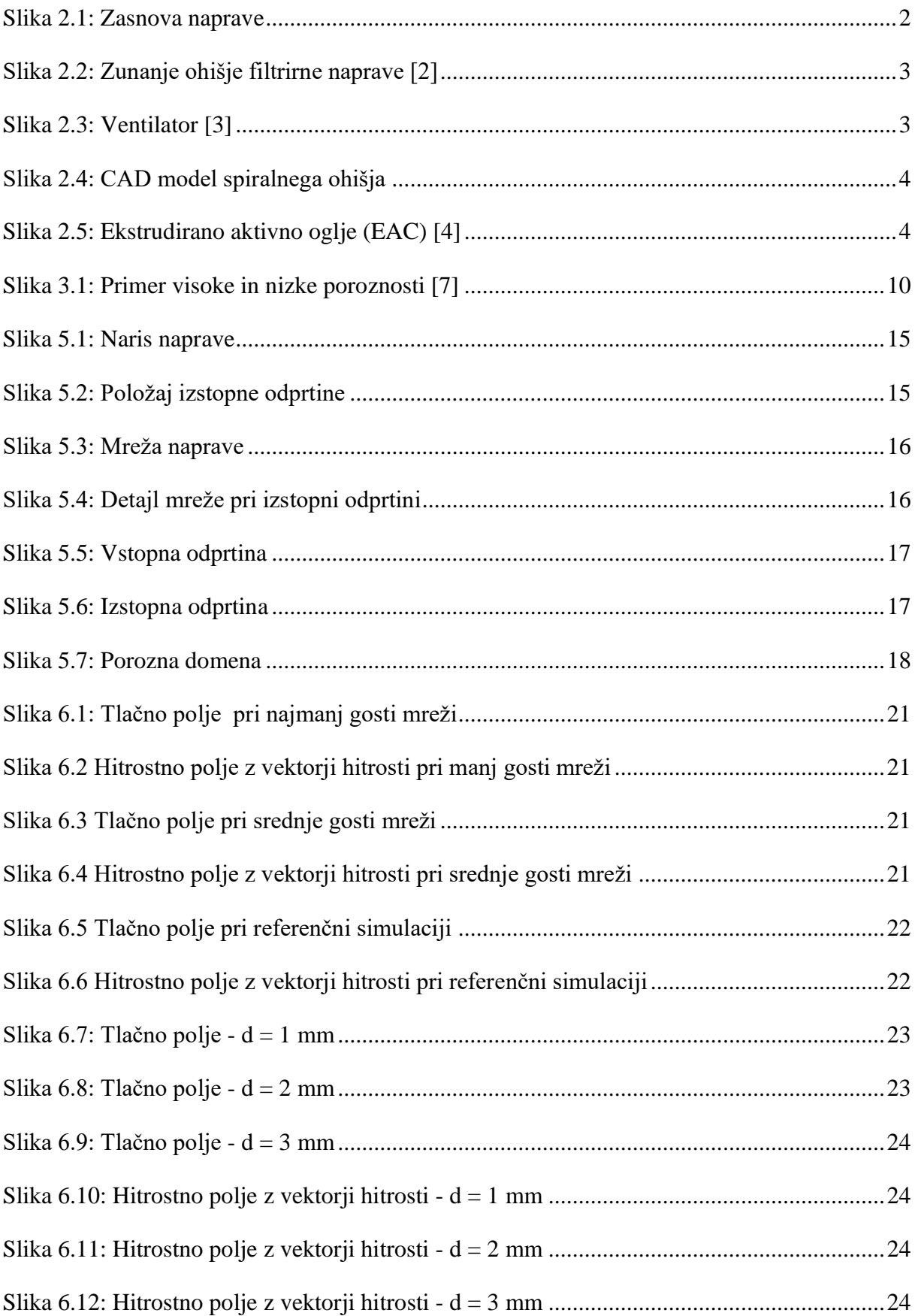

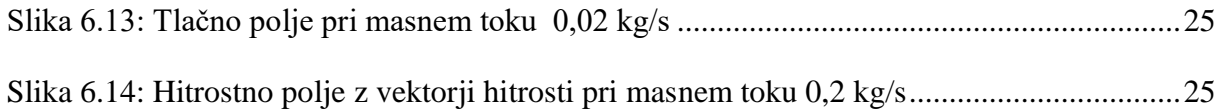

# **KAZALO TABEL**

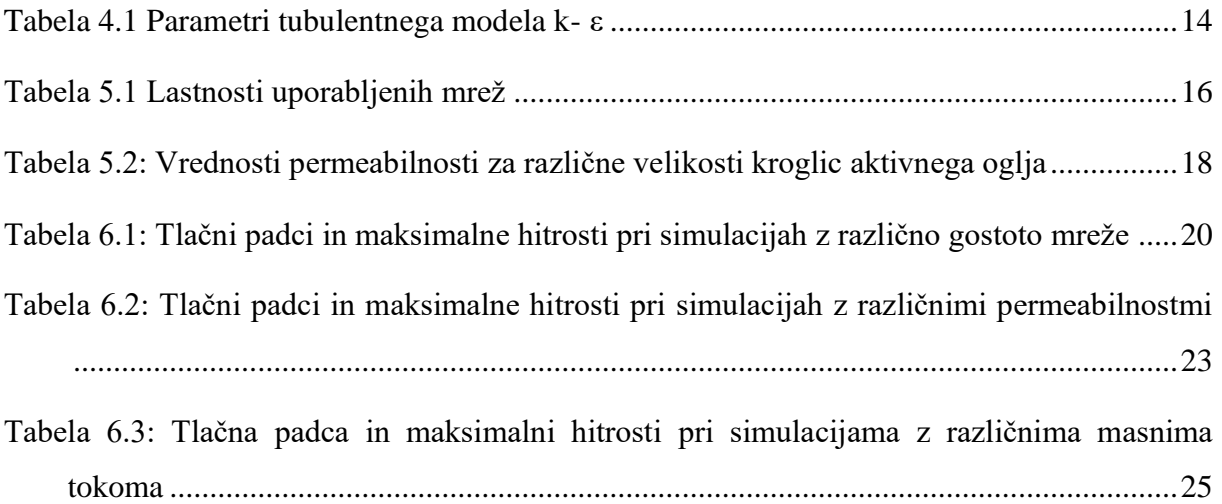

# <span id="page-12-0"></span>**1 UVOD**

Kajenje cigaret je dokazano povzročitelj mnogih bolezni. Kajenje ni škodljivo le za kadilca, ampak tudi za vse v njegovi okolici, saj se pri kajenju cigaret v okolico sprošča sekundarni dim, ki je sicer manj škodljiv kot direktno kajenje, ampak še vedno vsebuje številne snovi, ki povzročajo mnoge bolezni. Zraven nastanka škodljivih snovi pa kajenje v prostoru pušča tudi neprijeten vonj. Za preprečevanje širjenja škodljivih snovi in neprijetnega vonja obstajajo številni osvežilci zraka. V okviru diplomske naloge bomo izvedli numerično simulacijo toka zraka skozi porozni filtrirni medij namiznega osvežilca zraka, ki je sestavljen iz spiralnega ohišja, poroznega filtra, ki zrak prečisti in pa ventilatorja, ki ustvari tlačno razliko, ki povzroči pretok zraka skozi filter. Porozni filter je iz aktivnega oglja, ki ima zaradi porozne strukture veliko površino, kar omogoča adsorpcijo nečistoč iz zraka na aktivno oglje.

# <span id="page-13-0"></span>**2 NAPRAVA ZA FILTRIRANJE CIGARETNEGA DIMA**

### <span id="page-13-1"></span>**2.1 Zgradba naprave**

Naprave, ki se najdejo na trgu, pogosto potrebujejo vsaj nekaj ur delovanja, da pride do opazne razlike v kvaliteti okoliškega zraka. Cilj diplomske naloge je simulirati tok zraka skozi napravo, ki čisti dim neposredno pri izvoru in posledično potrebuje nekaj krat krajši čas delovanja, da doseže opazno razliko v kvaliteti zraka. Podobna naprava, ki je bila razvita v magistrskem delu [1], se zaradi kompaktne oblike lahko postavi na mizo, kar omogoča, da je čim bližje izvoru dima. Sestavljena je iz šitrih glavnih komponent:

- lesenega ohišja
- spiralnega ohišja
- ventilatorja
- filtrirnega medija aktivnega oglja.

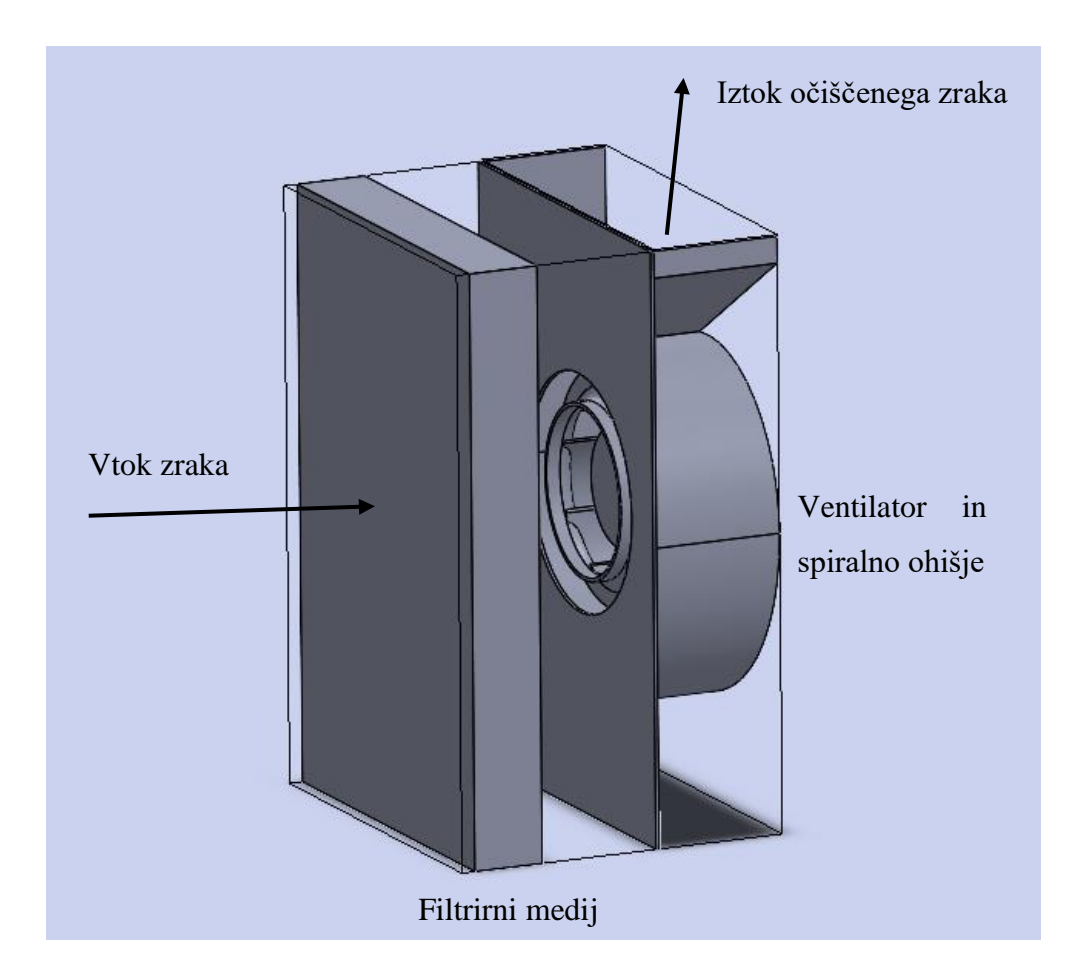

<span id="page-13-2"></span>Slika 2.1: Zasnova naprave

# <span id="page-14-0"></span>**2.2 Ohišje**

Zunanje ohišje filtrirne naprave je izdelano iz lesenih plošč.

Slika 2.2: Zunanje ohišje filtrirne naprave [2]

# <span id="page-14-2"></span><span id="page-14-1"></span>**2.3 Ventilator**

Za zagotavljanje pretoka zraka skozi napravo je potreben ventilator. Za doseganje želenega pretoka zraka skozi napravo je primeren centrifugalni ventilator z nazaj ukrivljenimi lopaticami.

<span id="page-14-3"></span>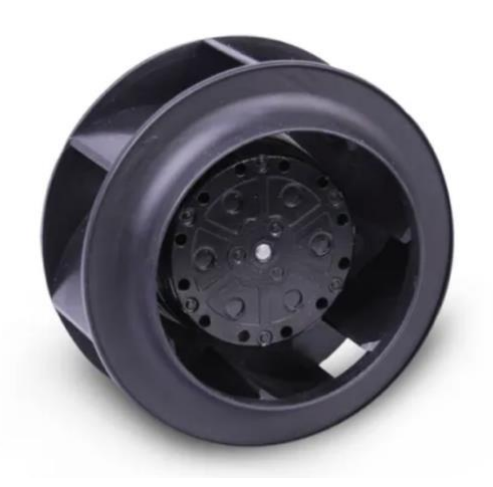

Slika 2.3: Ventilator [3]

# <span id="page-15-0"></span>**2.4 Spiralno ohišje**

Spiralno ohišje zagotavlja odvod očiščenega zraka iz naprave.

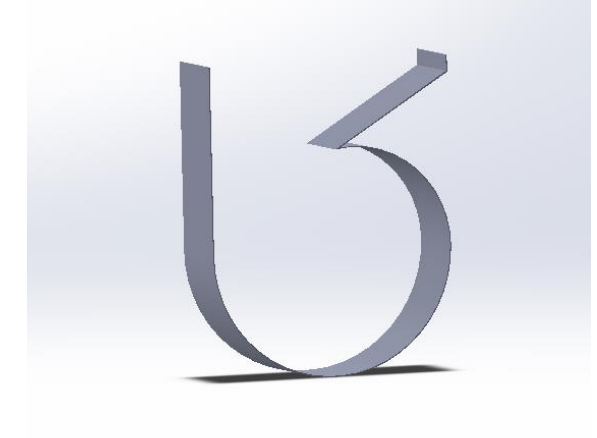

Slika 2.4: CAD model spiralnega ohišja

# <span id="page-15-2"></span><span id="page-15-1"></span>**2.5 Filtrirni medij**

Da lahko očistimo dim, je potreben filtrirni medij. V napravo je pred ventilator vgrajen 40 milimetrov debel filter, ki vsebuje ekstrudirano aktivno oglje, ki omogoča adsorpcijo nečistoč iz zraka na aktivno oglje.

<span id="page-15-3"></span>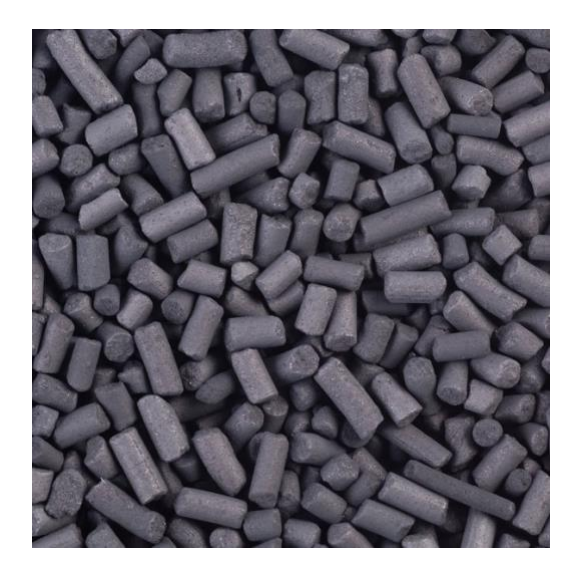

Slika 2.5: Ekstrudirano aktivno oglje (EAC) [4]

# <span id="page-16-0"></span>**3 AKTIVNO OGLJE**

Aktivno oglje oziroma aktivni ogljik je oblika ogljika, ki je bila obdelana tako, da vsebuje majhne pore z majhnim volumnom, ki povečajo površino, kar omogoči adsorbcijo in kemijske reakcije. Zaradi velike stopnje poroznosti, lahko ima 1 gram aktivnega oglja površino več kot 3000 m<sup>2</sup> . Stopnja aktivacije, ki je potrebna za uporabo, je dosegljiva že z dovolj veliko površino, z nadaljnjo kemijsko obdelavo, pa se lahko še izboljša adsorbcijske lastnosti. [5]

### <span id="page-16-1"></span>**3.1 Uporaba**

Aktivno oglje se uporablja:

- V industriji pri obdelavi kovin se uporablja za čiščenje raztopin za galvanizacijo.
- V medicini uporablja se za zdravljenje zastrupitev in prevelikih odmerkov snovi pri peroralnem zaužitju. V večini držav se tablete z aktivnim ogljem uporabljajo kot zdravilo brez recepta za zdravljenje prebavnih motenj.[5]
- V analizni kemiji uporablja se za ekstrakcijo peroralnih koagulantov iz vzorcev krvne plazme. [6]
- V okoljevarstvene namene adsorpcija ogljika ima številne uporabe pri odstranjevanju onesnaževal iz zraka in vodnih tokov tako na terenu kot v industriji. Uporablja se za:
	- čiščenje razlitja,
	- sanacijo podtalnice,
	- filtracijo pitne vode,
	- čiščenje zraka,
	- zajem hlapnih snovi pri barvanju, kemičnem čiščenju in točenju bencina,
	- rekuperacijo hlapnih organskih spojin iz fleksibilnega pakiranja, pretvorbe in premazovanja.
- V kmetijstvu je dovoljena snov za uporabo pri ekološkem kmetijstvu. Uporablja se v živinoreji in pri pridelavi vina.
- V destilaciji alkohola filtri iz aktivnega oglja se uporabljajo za filtracijo vodke in viskija za odpravo nečistoč, ki imajo vpliv na barvo, vonj in okus.
- Za skladiščenje goriva aktivno oglje ima možnost skladiščenja vodika in zemeljskega plina. Porozni material deluje kot goba za različne vrste plinov. Ogljik privlači plin z Van der Waalsovimi silami. Nekatera aktivna oglja dosegajo vezavne energije 5 – 10 kJ na mol. Plin se lahko desorbira iz aktivnega oglja, ko je izpostavljen višjim temperaturam.
- Za čiščenje zraka filtri z aktivnim ogljem se običajno uporabljajo pri čiščenju stisnjenega zraka in plina za odstranjevanje hlapov olja, vonja in ogljikovodikov.
- Za kemično čiščenje v laboratorijih se uporablja za čiščenje raztopin organskih molekul, ki vsebujejo neželene barvne organske nečistoče. Za enake namene se uporablja tudi v večjih kemičnih in farmacevtskih postopkih.
- Za čiščenje živega srebra aktivno olje, prepojeno z žveplom ali jodom, se pogosto uporablja za zajem emisij živega srebra v termoelektrarnah, medicinskih sežigalnicah in na vrhu vrtin zemeljskega plina. [5]

#### <span id="page-17-0"></span>**3.2 Lastnosti**

1 gram aktivnega oglja lahko ima površino od 500 m<sup>2</sup> do 3000 m<sup>2</sup> . Velika površina aktivnega oglja je opazna z elektronskim mikroskopom. Individualni delci so močno zviti in prikazujejo različne vrste poroznosti. Na določenih področjih se lahko pojavijo vzporedne ravne povšine iz grafitu podobnega materiala, ki so med seboj oddaljene le nekaj nanometrov. Te mikropore zagotavljajo odlične pogoje za adsorpcijo, saj lahko adsorbirajoči element deluje z večimi površinami hkrati. Testi adsorbcijskega obnašanja aktivnega oglja se običajno izvajajo z dušikom pod visokim tlakom pri temperaturi 77K. Aktivno oglje veže materiale z Van der Waalsovimi silami. Medtem ko aktivno oglje slabo veže nekatere kemikalije, kot so alkoholi, dioli, močne kisline in baze, kovine, številne anorganske snovi, med katere spadajo litij, natrij, železo, svinec, arzen, fluor in borova kislina, zelo dobro pa veže jod. Kapaciteta joda, ki se meri v  $\frac{mg}{g}$ , se po standardni metodi ASTM D28 uporablja za določanje celotne površine aktivnega oglja. To imenujemo jodovo število.

#### **Jodovo število**

Jodovo število je temeljni parameter za določanje aktivnosti aktivnega oglja. Definirano je kot količina adsorbiranega joda v miligramih na gram aktivnega oglja, ko je koncentracija joda v preostalem filtratu enaka 0,02 N. N je simbol, ki označuje normalnost. Normalnost je merilo koncentracije, ki je enaka gramu ekvivalentne mase topljene snovi na liter raztopine. Je merilo

reaktivnosti molekule. Enota normalnosti je Eq/L. Večje kot je jodovo število, večja je aktivnost aktivnega oglja. Tipično se giblje med 500 in 1200  $\frac{mg}{g}$ . Uporablja se za določanje vsebnosti mikropor (velikosti 0 do 20 Å) v aktivnem ogljiku z adsorpcijo joda iz raztopine.

#### **Melasno število**

Nekatera oglja lažje adsorbirajo večje molekule. Melasno število je merilo za določanje vsebnosti mezopor (velikosti večje od 20 Å) v aktivnem oglju z adsorpcijo melase iz raztopine. Melasno število je merilo stopnje razbarvanja standardne raztopine melase, ki je razdredčena in standardizirana glede na aktivno oglje. Visoko melasno število predstavlja visoko adsorpcijo velikih molekul (število se giblje med 95 in 600).

#### **Tanin**

Tanin ali čreslovina je rastlinska polifenolna spojina grenkega okusa, ki je zgrajena iz velikih in srednje velikih molekul. Oglja ki vsebujejo kombinacijo makropor in mezopor adsorbirajo tanin. Sposobnost oglja adsorpcije tanina se izraža v delcih na milijon koncentracije (vrednosti se gibljejo med 200 ppm in 362 ppm).

#### **Metilensko modrilo**

Nekatera oglja imajo strukture mezopor (velikosti 20 Å to 50 Å), ki adsorbirajo srednje velike molekule, kot je metilensko modrilo.

#### **Dekloriranje**

Učinkovitost oglja se lahko določa tudi na podlagi razpolovne dobe dekloriranja, ki meri učinkovitost oglja pri odstranjevanju klora. Razpolovna doba dekloriranja je potrebna globina aktivnega oglja potrebnega za zmanjšanje koncentracije klora v toku tekočine z 5 ppm na 3,5 ppm. Manjša razpolovna doba predstavlja boljšo učinkovitost.

#### **Navidezna gostota**

Naslednja pomembna lastnost aktivnega oglja je navidezna gostota. Gostota trdnega aktivnega oglja se ponavadi giblje med 2000 in 2100  $\frac{kg}{m^3}$ . Ker pa velik del aktivnega oglja predstavlja zračni prostor med delci, pa je navidezna gostota bistveno manjša. Običajno se vrednosti gibljejo med 400 in 500  $\frac{kg}{m^3}$ . Večja gostota zagotavlja večjo prostorninsko aktivnost in običajno predstavlja kakovostnejše aktivno oglje.

#### **Trdnost**

Trdnost predstavlja odpornost aktivnega oglja proti obrabi. Trdnost je pomemben pokazatelj sposobnosti aktivnega oglja za ohranjanje fizične oblike in prenašanja sil trenja. Glede na surovino iz katere je aktivno oglje in stopnjo aktivnosti, se med oglji pojavljajo velike razlike v trdnosti.

#### **Vsebnost prahu**

Prah zmanjšuje aktivnost aktivnega oglja in učinkovitost reaktivacije. Vsebnost prahu je odvisna izključno od surovine, ki je bila uporabljena za proizvodnjo aktivnega oglja.

#### **Aktivnost ogljikovega tetraklorida**

Poroznost aktivnega oglja se lahko meri z adsorpcijo nasičenih hlapov ogljikovega tetraklorida. [5]

#### <span id="page-19-0"></span>**3.3 Razvrstitev**

Aktivno oglje je kompleksen izdelek, ki ga težko razvrstimo glede na obnašanje, karakteristik površine in drugih temeljnih meril, vendar pa obstaja razdelitev za splošne namene glede na velikost, način priprave in pa uporabo. Poznamo aktivno oglje v prahu, granularno aktivno oglje (GAC), ekstrudirano aktivno oglje (EAC) in v krogljični obliki (BAC). V primeru izbrane filtrirne naprave se uporablja ekstrudirano aktivno oglje. [5]

#### <span id="page-19-1"></span>**3.4 Aktivacija**

Aktivno oglje je ogljik, proizveden iz ogljikovih materialov, kot so bambus, kokosova lupina, vrbova šota, les, kokosova vlakna, lignit, premog in naftna smola. Proizvede se lahko na dva različna načina:

- Fizična aktivacija izvorni material se z vročimi plini razvije v aktivno oglje. Nato se dovaja zrak za izgorevanje plinov, pri čemer nastane razvrščena, presejana in odprašena oblika aktivnega oglja. To se ponavadi izvede z enim izmed naslednjih postopkov:
	- Karbonizacija material z vsebnostjo ogljika se pirolizira pri temperaturah 600 – 900 °C, običajno v inertni astmosferi.
- Aktivacija/oksidacija ogljikovi materiali so izpostavljeni oksidacijski atmosferi pri temperaturah nad 250 °C, običajno med 600 – 1200 °C.
- Kemijska aktivacija ogljikov material je impregniran z različnimi kemikalijami. Te kemikalije so običajno kisline, močne baze ali pa soli. Nato je material izpostavljen temperaturam med 250° C in 600 °C.

Reaktivacija oziroma regeneracija aktivnega oglja je proces obnovitve adsorpcijske sposobnosti nasičenega aktivnega oglja z desorbiranjem adsorbiranih onesnaževal na površini aktivnega oglja.

Najbolj pogosto uporabljena tehnika reaktivacije v industrijskih procesih je toplotna reaktivacija. Ta proces običajno poteka v treh stopnjah:

- sušenje adsorbenta pri približno 105 °C
- desorpcija in razgradnja pri visoki temperaturi (500 do 900 ° C) v inertni atmosferi
- preostalo organsko uplinjanje z neoksidirajočim plinom (paro ali ogljikovim dioksidom) pri temperaturah okrog 800 ° C. [5]

### <span id="page-20-0"></span>**3.5 Poroznost**

Poroznost poroznega medija (kamnine ali sedimenta) opisuje del praznega prostora v materialu, ki lahko vsebuje zrak ali vodo. [7] Določeno je z razmerjem:

$$
n=\frac{V_v}{V_t},
$$

$$
(3.1)
$$

pri čemer  $V_{v}$  predstavlja prostornino praznin,  $V_{t}$  pa skupno prostornino materiala (trdni del in praznine). Poroznost je brezdimenzijski parameter, vrednosti pa se gibljejo med 0 in 1. Če vrednost *n* pomnožimo s 100, lahko poroznost izrazimo tudi z odstotki. Geotehnični inženirji pogosto uporabljajo soroden brezdimenzijski parameter, ki je določen z razmerjem:

$$
e=\frac{V_v}{V_s},
$$

(3.2)

kjer je  $V_s$  prostornina trdnega dela materiala. Ker je  $V_t = V_s + V_v$ , sta *e* in *n* v sledečem razmerju:

$$
n = \frac{e}{1+e} \tag{3.3}
$$

in

$$
e = \frac{n}{1 - n}. [8]
$$
 (3.4)

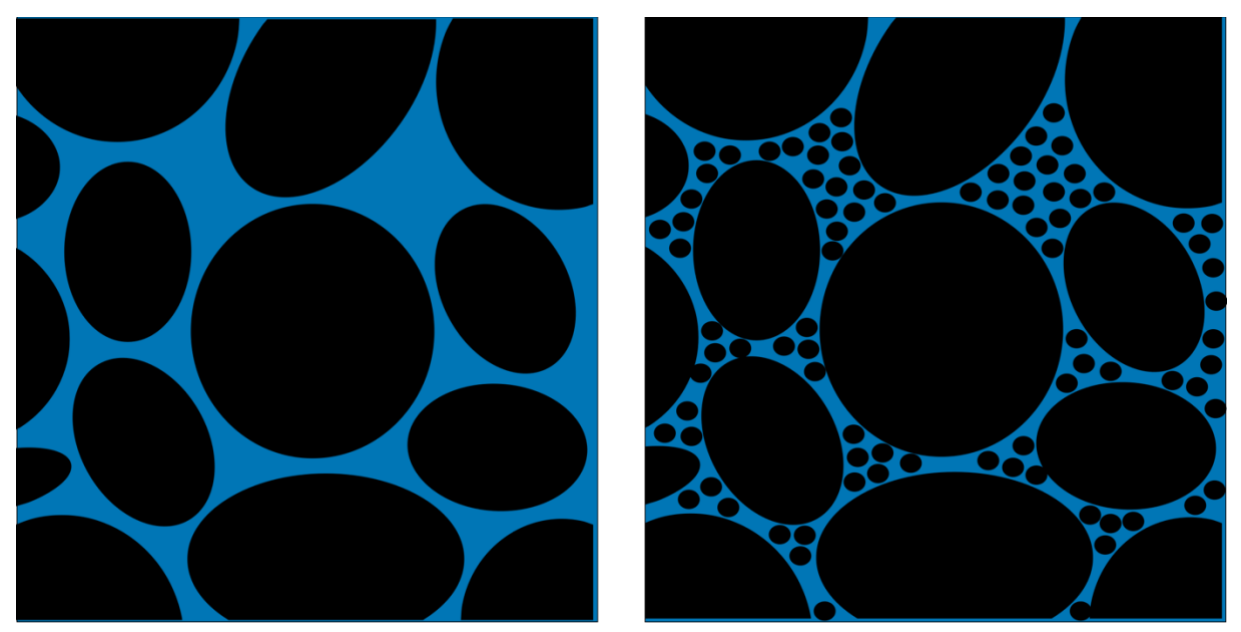

Slika 3.1: Primer visoke in nizke poroznosti [7]

<span id="page-21-0"></span>Na sliki 3.1 sta prikazani dve različni poroznosti, pri čemer modra barva označuje prazen prostor, črna barva pa trdnino. Na levi strani je visoka poroznost, na desni stran pa nižja poroznost.

# <span id="page-22-0"></span>**4 CAD IN NUMERIČNO MODELIRANJE DOMENE**

#### <span id="page-22-1"></span>**4.1 SolidWorks in CAD**

Model filtrirne naprave smo izdelali v programu SolidWorks. SolidWorks je programski paket za računalniško podprto konstruiranje (CAD) in računalniško podprt inženiring (CAE), ki ga je izdalo podjetje Dassault Systèmes, deluje pa na operacijskem programu Microsoft Windows.[9]

Računalniško podprto konstruiranje (CAD) je uporaba računalnikov ali delovnih postaj za pomoč pri ustvarjanju, spreminjanju, analizi ali optimizaciji načrtov. CAD programska oprema se uporablja za povečanje produktivnosti oblikovalca, izboljšanje kakovosti oblikovanja, izboljšanje komunikacije prek dokumentacije in ustvarjanje baze podatkov za proizvodnjo. CAD se lahko uporablja za oblikovanje krivulj in številk v dvodimenzionalnem (2D) prostoru ali pa za krivulje, površine in trdne snovi v tridimenzionalnem (3D) prostoru. Programska oprema CAD za mehansko oblikovanje lahko uporablja vektorsko grafiko za prikaz predmetov tradicionalnega oblikovanja, ali pa izdela rastrsko grafiko, ki prikazuje celoten videz oblikovanih predmetov. CAD dokumenti ne vključujejo le oblike, ampak morajo tako kot pri ročni izdelavi tehniških risb, tudi CAD risbe vključevati informacije o materialih, procesih, dimenzijah in tolerancah. CAD se pogosto uporablja v avtomobilski, ladijski in vesoljski industriji, v industrijskem in arhitekturnem oblikovanju ter protetiki. [10]

#### <span id="page-22-2"></span>**4.2 Ansys CFX**

Ansys je ameriško podjetje, ki razvija CAD programe in inženirske programe za računalniško podprte simulacije za namene oblikovanja, razvijanja in preizkušanja izdelkov. Ansysova programska oprema se uporablja za simulacije računalniških modelov struktur, elektronike, strojnih komponent in za analizo trdnosti, žilavosti, elastičnosti, porazdelitve temperature, elektromagnetizma, toka tekočin in drugih lastnosti. [11]

V okviru diplomske naloge smo izvedli simulacijo v vmesniku CFX, ki je del paketa Ansys Workbench. CFX je programski vmesnik za izvajanje simulacij računalniške dinamike tekočin (CFD).

#### <span id="page-23-0"></span>4.2.1 Računalniška dinamika tekočin(CFD)

Računalniška dinamika tekočina je veja mehanike tekočin, ki uporablja numerično analizo in strukture podatkov za analizo in reševanje problemov, ki vključujejo tokove tekočin. Računalniki izvajajo izračune, potrebne za simulacijo pretoka tekočine v prostem toku in interakcijo tekočine s površinami, ki jih določajo robni pogoji. Računalniška dinamika tekočin se uporablja za raziskovalne in inženirske namene na številnih področjih študija in industrije, med katere spada aerodinamika, analiza v vesoljski industriji, vremenska simulacija, naravoslovje in okoljski inženiring, biološki inženiring, tok tekočin in prenos toplote ter analiza zgorevanja v motorjih z notranjim zgorevanjem.

Preračunavanje analize toka tekočin poteka na podlagi enačb, ki temeljijo na ohranjanju fizikalnih lastnosti tekočine. Osnovne enačbe so trije zakoni ohranitve:

- zakon o ohranitvi mase
- zakon o ohranitvi gibalne količine
- zakon o ohranitvi energije.

Ta načela navajajo, da so masa, gibalna količina in energija v zaprtem sistemu konstantne, torej se morajo vse ohraniti.

Tok tekočine je treba analizirati tako, da sta  $\nu$  in  $p$  in poznana v vsaki točki režima pretoka. To je najpomembneje pri načrtovanju katerega koli izdelka, ki vključuje tok tekočine.

Tok tekočine je mogoče opazovati na dva načina: z Lagrangeovo metodo ali z Eulerjevo metodo. Lagrangeov opis gibanja delcev temelji na teoriji, da sledi delcu tekočine, ki je dovolj velik, da je možno zaznati njegove lastnosti. Sledenje milijonom ločenih delcev je skoraj nemogoče. Pri Eulerjevi metodi namesto sledenja posameznemu delcu pregledamo hitrostno polje kot funkcijo časa in prostora.

V izračunu bo uporabljena Eulerjeva metoda, kjer so  $u, v$  in  $w$  komponente hitrosti v točki  $(x, y, z)$  v času t. Tako so u, v in w neznanke, ki so funkcije neodvisnih spremenljivk x, y, z in  $t$ .

Opis gibanja za Eulerjev tok v katerem koli času *t*: [12]

$$
u = u(x, y, z, t) \quad v = v(x, y, z, t) \quad w = w(x, y, z, t) \tag{4.2}
$$

Pri izpeljavi kontinuitetnih enačb se domneva, da so neskončno majhne kontrolne prostornine in površine velike glede na vmesni razmik poroznega medija, majhne pa glede na obseg, ki ga želimo razrešiti. Tako se domneva, da dane kontrolne celice in nadzorne površine vsebujejo

tako trdne kot tekoče regije. Volumska poroznost  $\gamma$  v točki je razmerje med prostornino, ki je na voljo za pretok v neskončno majhni kontrolni celici, ki obdaja točko, in fizično prostornino celice. Torej sledi:

$$
V' = \gamma V \tag{4.3}
$$

Predpostavi se, da vektorsko območje A', ki je na voljo za pretok skozi neskončno majhno ravninsko kontrolno površino

$$
A' = K \cdot A \tag{4.4}
$$

kjer je  $K = K^{ij}$ simetrični tenzor drugega ranga, imenovan tenzor površinske poroznosti.

Enačbi za ohranitev mase in gibalne količine sta:

$$
\frac{\partial}{\partial t}\gamma \rho + \nabla \cdot (\rho \mathbf{K} \cdot \mathbf{U}) = 0 \tag{4.5}
$$

in:

$$
\frac{\partial}{\partial t}(\gamma \rho \mathbf{U}) + \nabla \cdot (\rho (\mathbf{K} \cdot \mathbf{U}) \otimes \mathbf{U}) - \nabla \cdot (\mu_e \mathbf{K} \cdot (\nabla \mathbf{U} + (\nabla \mathbf{U})^T - \frac{2}{3} \delta \nabla \cdot \mathbf{U})) = \gamma \mathbf{S}_M - \gamma \nabla p
$$
\n(4.6)

kjer je  $\bm{U}$  prava hitrost,  $\mu_e$  je efektivna viskoznost – laminarna ali turbulentna,  $\bm{S}_M$  izvor gibalne količine, ki zraven drugih izrazov, kot je vzgon, vključuje tudi  $-R \cdot U$  (kjer  $R =$  $R^{ij}$ predstavlja upor proti toku v poroznem mediju). [13]

Za modeliranje turbulentnega toka sta enačbi 4.5 in 4.6 povprečeni na podlagi Reynoldsovega postopka povprečenja, kar nam poda povprečene Navier-Stokesove enačbe. Vsaka časovno odvisna spremenljivka  $\phi(t)$  se razdeli:

$$
\phi(t) = \overline{\phi}(t) + \phi'(t) \tag{4.7}
$$

 $\overline{\phi}(t)$  predstavlja srednjo vrednost,  $\phi'(t)$  pa predstavlja časovno odvisno nihanje glede na to srednjo vrednost. Povprečno vrednost dobimo z uporabo okna povprečenja časa:

$$
\overline{\phi}(t) = \frac{1}{2\Delta t} \int_{t-\Delta t}^{t+\Delta t} \phi(t) dt
$$
\n(4.8)

kjer je okno povprečenja časa zapisano kot interval  $[t - \Delta t, t + \Delta t]$ .

Po uporabi Reynoldsovega postopka povprečenja se kontinuitetna enačba zapiše kot:

$$
\frac{\partial \rho}{\partial t} + \nabla \cdot (\rho \overline{u}) = 0, \tag{4.9}
$$

Navier-Stokesove enačbe pa kot:

$$
\frac{\partial(\rho\overline{u})}{\partial t} + \rho(\overline{u}\cdot\nabla)\overline{u} = -\nabla\overline{p} + \mu\nabla^2\overline{u} - \nabla\cdot(\rho\overline{u'u'}) + \rho g \tag{4.10}
$$

kjer je  $\overline{u}$  zdaj povprečna hitrost toka,  $\overline{p}$  je povprečni tlak,  $u'$  pa je nihanje hitrosti tekočine glede na njeno srednjo vrednost. Kot rezultat postopka povprečenja nastane v enačbi 4.10 nov izraz, imenovan Reynoldsova napetost, ki je oblikovan na podlagi Boussinesqove hipoteze:

$$
\rho \overline{\mathbf{u}' \mathbf{u}'} = \mu_t \left[ \left( \nabla \overline{\mathbf{u}} + \nabla \overline{\mathbf{u}}^T \right) - \frac{2}{3} (\nabla \cdot \overline{\mathbf{u}}) \overline{\overline{\mathbf{I}}} \right]
$$
(4.11)

kjer je  $\mu_t$  turbulentna viskoznost in  $\overline{I}$  enotska matrika.

Turbulentna viskoznost je izražena s turbulentno kinetično  $(k)$  energijo in in stopnjo disipacije turbulentne kinetične energije  $(\varepsilon)$  v formulaciji turbolentnega modela  $k - \varepsilon$ :

$$
\mu_t = C_\mu \rho \frac{k^2}{\varepsilon} \tag{4.12}
$$

Za modeliranje turbulentne viskoznosti sta uvedeni dve dodatni transportni enačbi za dve turbulentni spremenljivki. Turbulentna kinetična energija je definirana kot:

$$
k = \frac{1}{2} \left( \overline{u_x' u_x'} + \overline{u_y' u_y'} + \overline{u_z' u_z'} \right)
$$
(4.13)

Za dva modela turbulentne enačbe se predpostavi izotropija turbolence  $\overline{u_x'u_x'} = \overline{u_y'u_y'}$  $u_{\rm z}{\prime} u_{\rm z}{\prime}$ , transportna enačba za turbolentno kinetično energijo pa se zapiše kot:

$$
\frac{\partial(\rho k)}{\partial t} + \nabla \cdot (\rho k \mathbf{u}) = \nabla \cdot \left[ \left( \mu + \frac{\mu_t}{\sigma_k} \right) \nabla k \right] + P_k - \rho \varepsilon \tag{4.14}
$$

Za model  $k - \varepsilon$  je druga transportna enačba zapisana za prenos hitrosti disipacije turbulentne kinetične energije:

$$
\frac{\partial(\rho \varepsilon)}{\partial t} + \nabla \cdot (\rho \varepsilon \mathbf{u}) = \nabla \cdot \left[ \left( \mu + \frac{\mu_t}{\sigma_{\varepsilon}} \right) \nabla \varepsilon \right] + \frac{\varepsilon}{k} \left( C_{\varepsilon 1} P_k - C_{\varepsilon 2} \rho \varepsilon \right) \tag{4.15}
$$

V enačbah 4.14 in 4.15 je  $P_k$  proizvedena turbulentna kinetična energija. Včasih se dodajo tudi dodatni členi za upoštevanje vzgona in ostalih vplivov. Uporabljeni parametri so podani v tabeli 4.1. [13]

<span id="page-25-0"></span>

| $E_{\mathcal{E}1}$ | $E_{\mathcal{E}2}$    | $\mathbf{v}_k$ | υç<br>ັ | $\mathsf{u}_\mu$ |
|--------------------|-----------------------|----------------|---------|------------------|
| 1,44               | $Q^{\prime}$<br>1, 24 | $\cdot, \circ$ | 1,J     | 0,09             |

Tabela 4.1 Parametri tubulentnega modela k- ε

# <span id="page-26-0"></span>**5 NUMERIČNA SIMULACIJA**

### <span id="page-26-1"></span>**5.1 Modeliranje 3D modela**

3D model naprave, ki smo ga kasneje uvozili v Ansys Workbench, smo najprej zmodelirali v programu SolidWorks. Za izdelavo modela in kasneje za nastavitev masnega pretoka in izbire premera kroglic aktivnega oglja, smo se sklicevali na dimenzije, ki so bile uporabljene pri razvoju podobne naprave v magistrskem delu . [1]

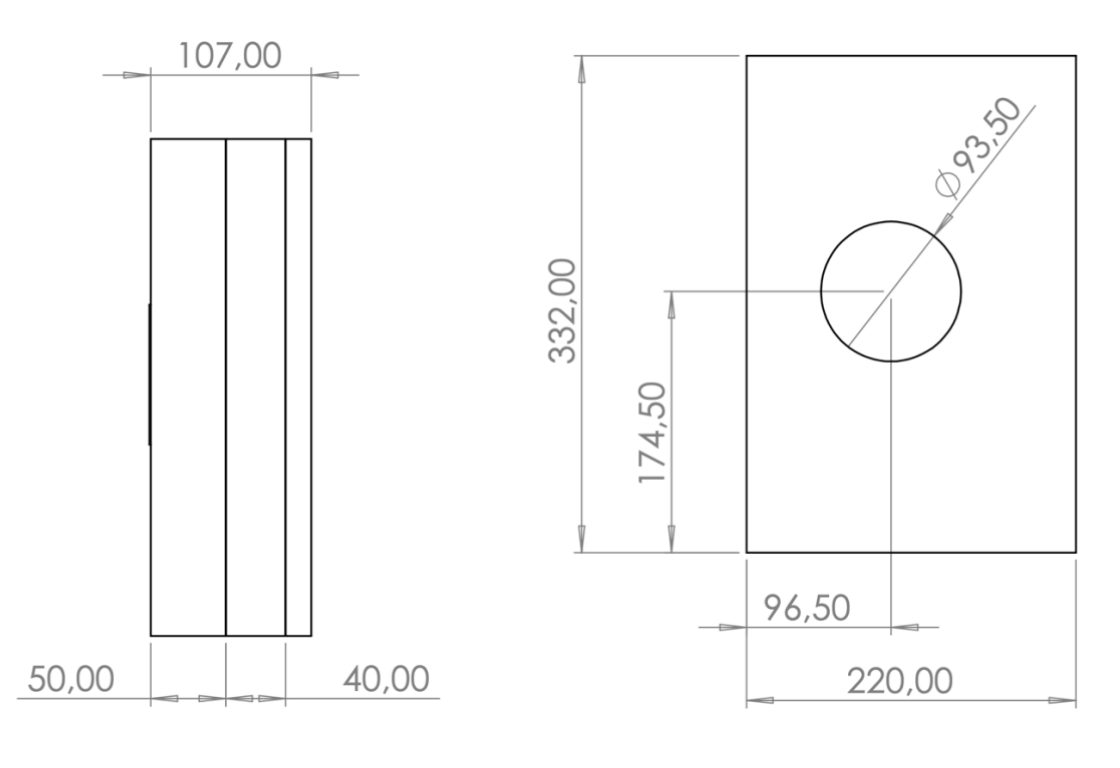

<span id="page-26-4"></span>

<span id="page-26-3"></span>Slika 5.1: Naris naprave Slika 5.2: Položaj izstopne odprtine

#### <span id="page-26-2"></span>**5.2 Mreženje**

Ko smo v Ansys Workbench uvozili 3D model, smo za zamreženje modela naprave uporabili programski vtičnik Mesh, ki je del programskega paketa Ansys Workbench. Da smo izbrali dovolj gosto mrežo za referenčno in primerjalne simulacije, smo izvedli simulacije pri petih različno gostih mrežah. Predpisane velikosti in maksimalne velikosti elementov ter število

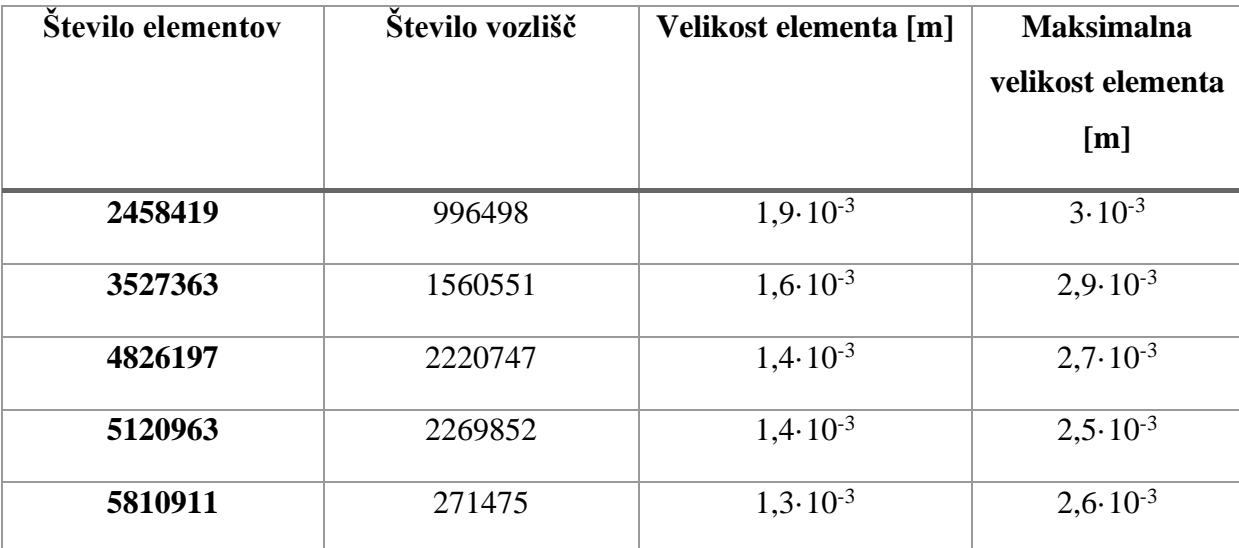

elementov in vozlišč izdelanih mrež, ki smo jih uporabili za določitev dovolj goste mreže, je prikazano v tabeli 5.1

Tabela 5.1 Lastnosti uporabljenih mrež

<span id="page-27-2"></span>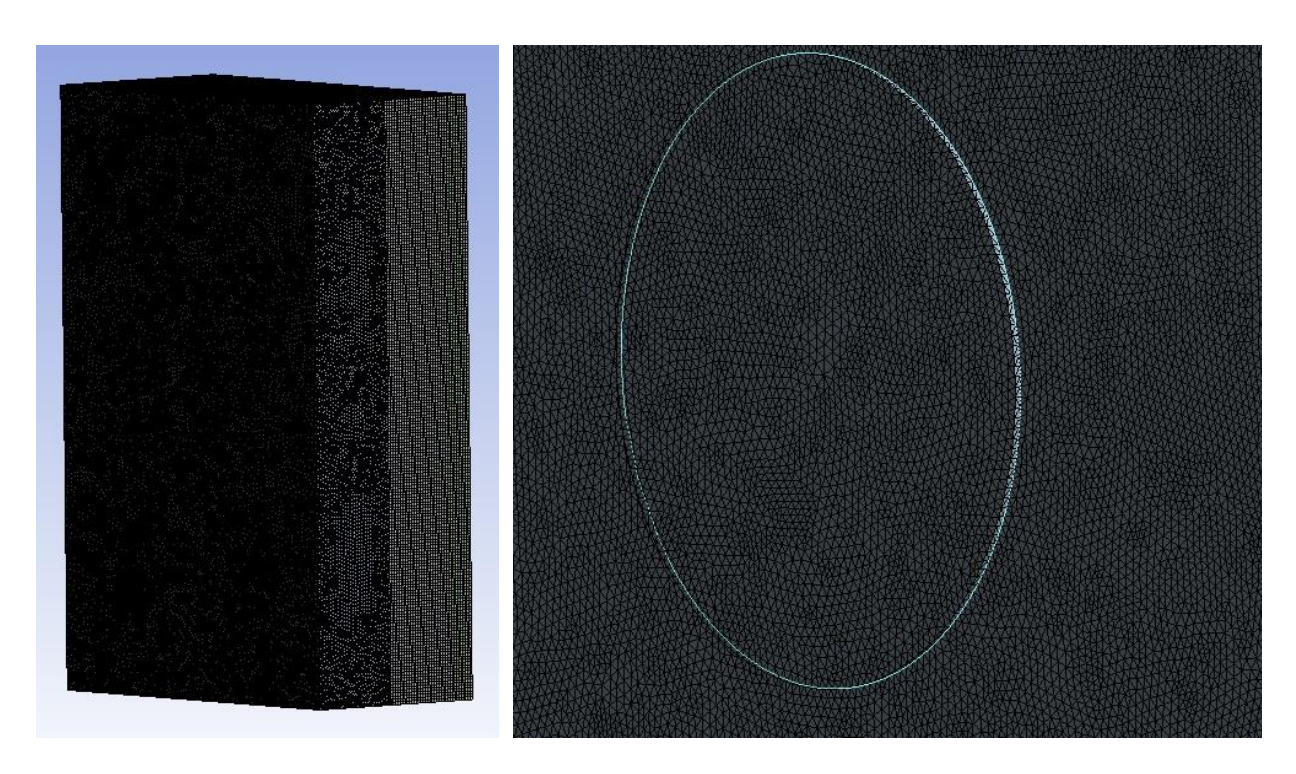

<span id="page-27-1"></span>

<span id="page-27-0"></span>Slika 5.3: Mreža naprave Slika 5.4: Detajl mreže pri izstopni odprtini

### <span id="page-28-0"></span>**5.3 Robni pogoji**

Najprej smo morali določiti primerno mrežo za izvedbo nadaljnjih simulacij. Za nastavitve robnih pogojev teh simulacij smo se sklicevali na masni tok in velikost kroglic, ki so bile uporabljene pri razvoju naprave. [1] Masni pretok je znašal 0,316 kg/s, velikost kroglic aktivnega oglja pa 4 mm.

Robni pogoji, ki smo jih nastavili za referenčno simulacijo so sledeči:

- Vstopna odprtina: *Opening* pri relativnem tlaku *Prel* = 0 Pa
- Izstopna odprtina: *Outlet z* masnim tokom  $\dot{m} = 0.0316 \frac{kg}{s}$
- Filter iz aktivnega oglja: *Porous domain* s predpisanimi izotropno, poroznostjo  $\epsilon$  = 0.5 in permeabilnostjo  $K = 4,44 \cdot 10^{-8} \,\text{m}^2$ , izračunano po sledeči enačbi:

$$
K = \frac{\epsilon^3}{180(1-\epsilon)^2} d^2 \tag{5.1}
$$

kjer je  $K$  je permeabilnost,  $\epsilon$  je poroznost,  $d$  pa je premer delca.

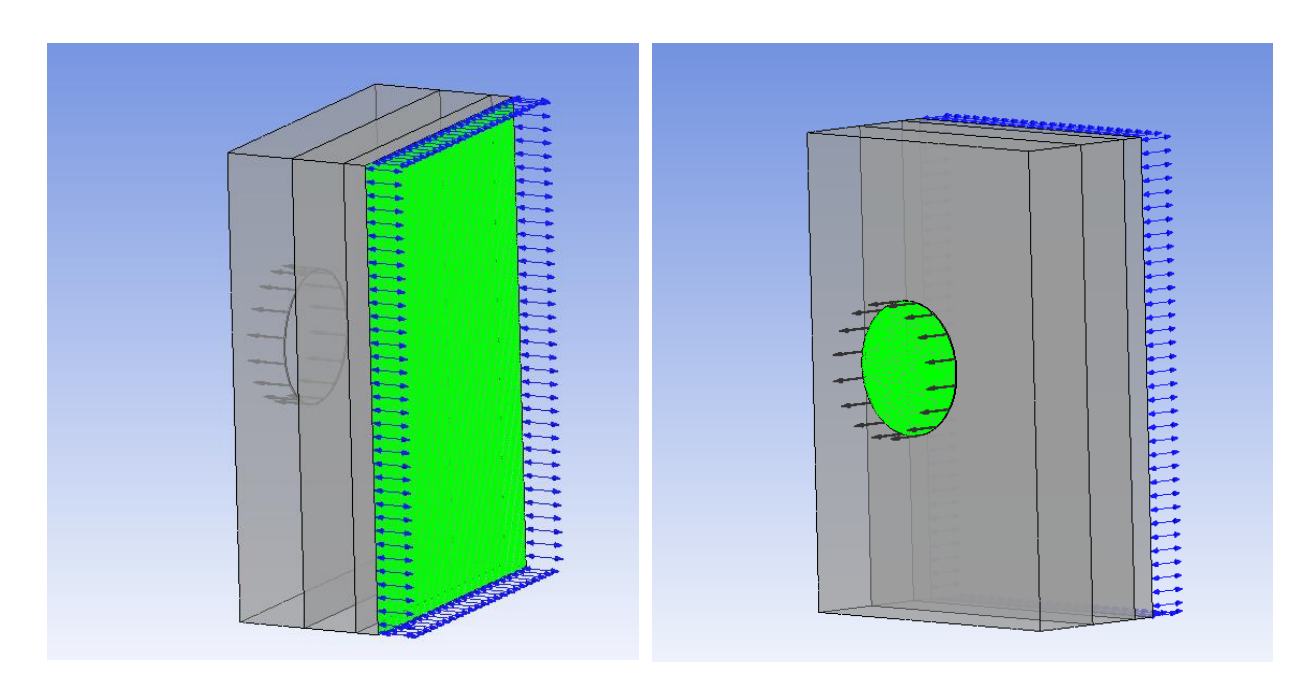

<span id="page-28-1"></span>

<span id="page-28-2"></span>Slika 5.5: Vstopna odprtina Slika 5.6: Izstopna odprtina

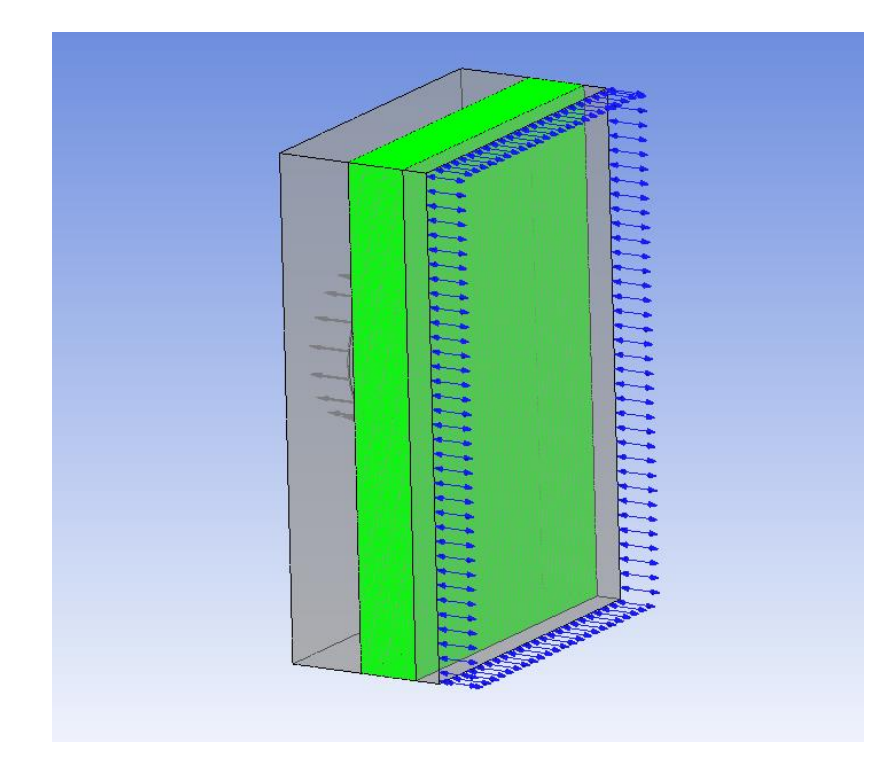

Slika 5.7: Porozna domena

<span id="page-29-0"></span>Ko smo določili najprimernejšo mrežo za izvedbo simulacij, nas je zanimal vpliv velikosti delcev aktivnega oglja in masnega toka na potek tlaka in hitrosti skozi napravo. Za izvedbo simulacij z različnimi velikostmi kroglic aktivnega oglja so ostali enaki vsi robni pogoji razen permeabilnosti, ki smo jo izračunali po enačbi 5.1. Uporabljene permeabilnosti so prikazane v tabeli 5.2.

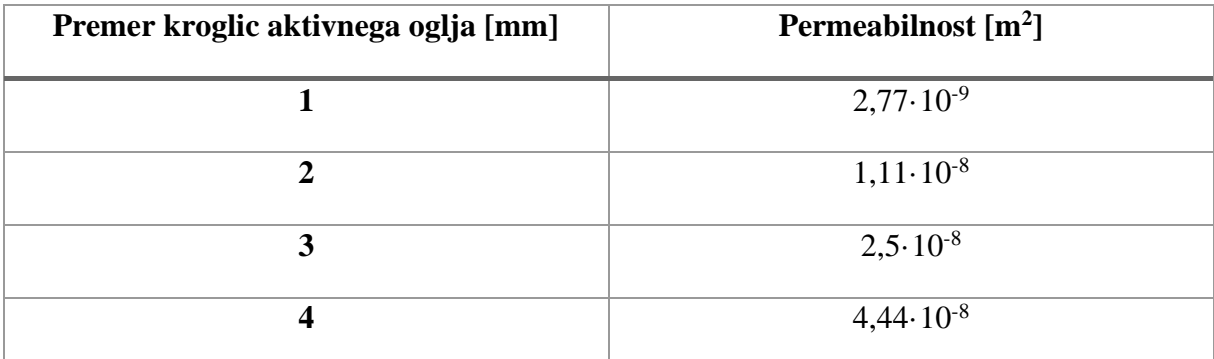

<span id="page-29-1"></span>Tabela 5.2: Vrednosti permeabilnosti za različne velikosti kroglic aktivnega oglja

Pri robnih pogojih za simulacijo s spremenjenim masnim tokom se je v primerjavi z referenčno simulacijo spremenil le predpisan masni tok na izstopni odprtini, ki je zdaj znašal  $\dot{m} = 0.02 \frac{kg}{s}$ .

# <span id="page-31-0"></span>**6 REZULTATI**

### <span id="page-31-1"></span>**6.1 Vpliv števila elementov mreže**

Na podlagi rezultatov v tabeli 6.1 lahko ugotovimo, da je za doseganje uspešno izvedenih simulacij, število elementov mreže bistvenega pomena. Pri enakih robnih pogojih in pri podobni spremembi števila elementov, je pri najmanj gosti mreži tlačni padec za 47,4% manjši kot pri srednje gosti mreži, ki je imela najvišji tlačni padec. Za mrežo, ki smo jo uporabili pri vseh ostalih simulacijah, smo izbrali drugo najbolj gosto mrežo s 5120963 elementi, saj je odstopanje v tlačnem padcu v primerjavi z srednje gosto in najgostejšo mrežo bilo manj kot 5%, kar nam pove, da nadaljnje zgoščevanje mreže ne bi dalo bistvenih razlik v rezultatih. Simulacijo s 5120963 smo izbrali za referenčno simulacijo, s katero smo kasneje primerjali rezultate pri spremenjenih robnih pogojih.

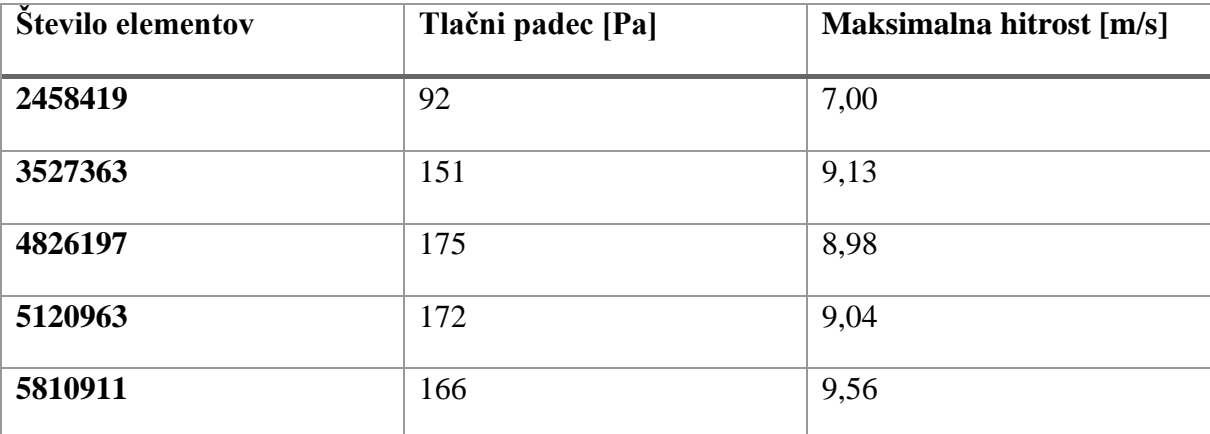

<span id="page-31-2"></span>Tabela 6.1: Tlačni padci in maksimalne hitrosti pri simulacijah z različno gostoto mreže

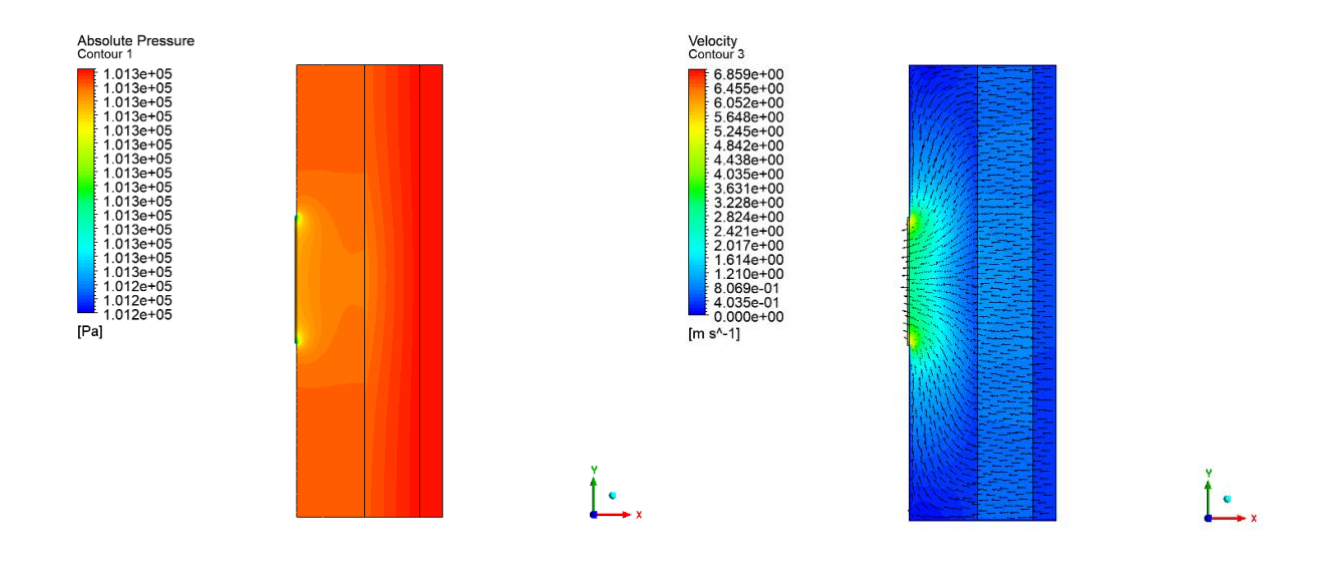

<span id="page-32-1"></span>Slika 6.1: Tlačno polje pri najmanj gosti mreži

<span id="page-32-4"></span><span id="page-32-2"></span>Slika 6.2 Hitrostno polje z vektorji hitrosti pri manj gosti mreži

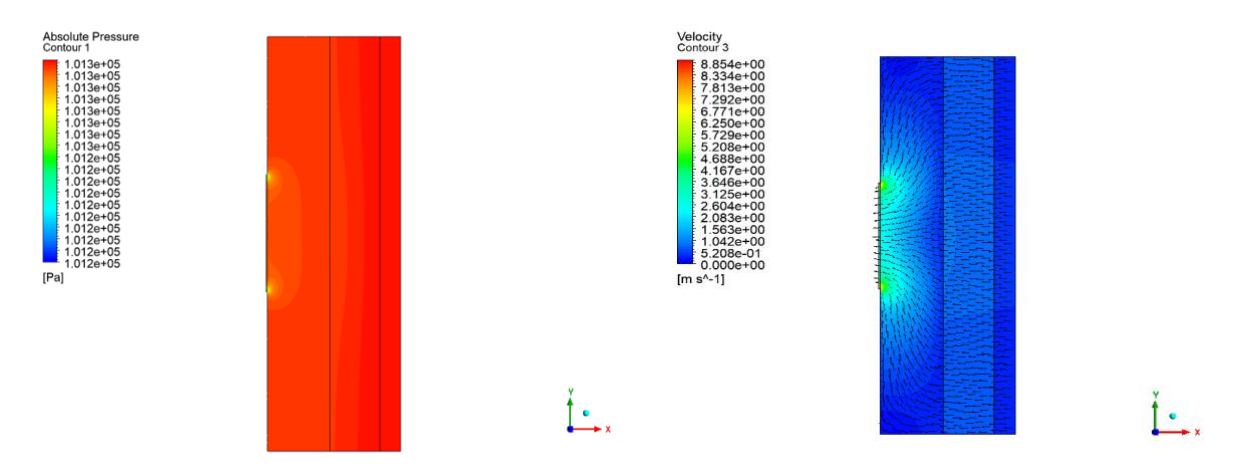

<span id="page-32-3"></span>Slika 6.3 Tlačno polje pri srednje gosti mreži Slika 6.4 Hitrostno polje z vektorji hitrosti pri srednje gosti mreži

Na slikah 6.1 do 6.4 sta prikazana tlačno polje in hitrostno polje z vektorji hitrosti za simulaciji z najmanj gosto in srednje gosto mrežo. V obeh primerih je pred porozno domeno območje atmosferskega tlaka in najnižje hitrosti, skozi napravo pa pride do tlačnega padca in povečanja hitrosti. Pri najmanj gosti mreži je prišlo do najnižjega tlačnega padca, pri srednje gosti mreži pa do največjega tlačnega padca med vsemi uporabljenimi gostotami mrež.

#### <span id="page-32-0"></span>**6.2 Referenčna simulacija**

Ker smo se pri referenčni simulaciji pri nastavitvah robnih pogojev sklicevali na parametre naprave, ki so bile razvite v sklopu magistrskega dela [1], se je moral ujemati rezultat simulacije s teoretičnim tlačnim padcem 145 Pa. V izvedeni simulaciji je bila maksimalna hitrost 9,04 m/s, tlačni padec pa 172 Pa, kar je dovolj blizu teoretičnemu tlačnemu padcu, da lahko sklepamo, da je simulacija uspešno izvedena. Do razlike je najverjetneje prišlo zaradi poenostavitev pri poroznosti in permeabilnosti aktivnega oglja, ki so se posledično razlikovale od realnih vrednosti aktivnega oglja uporabljenega v napravi.

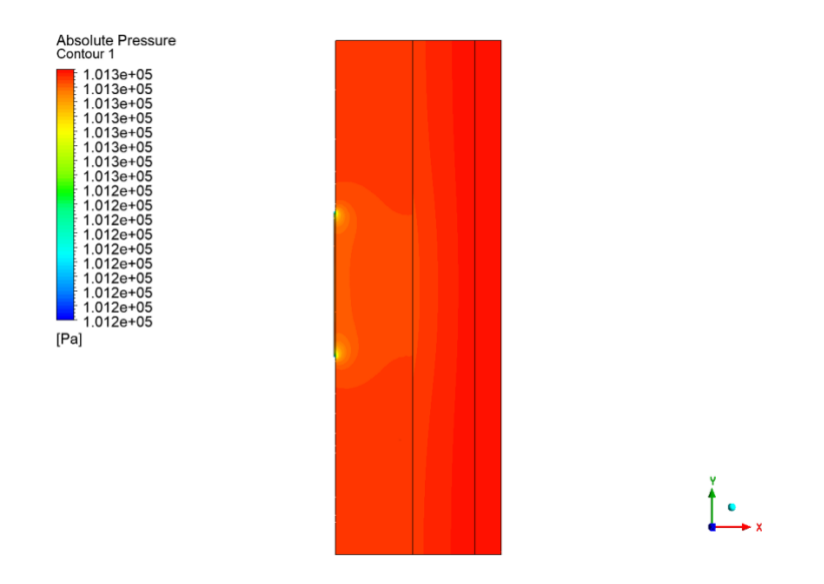

Slika 6.5 Tlačno polje pri referenčni simulaciji

<span id="page-33-0"></span>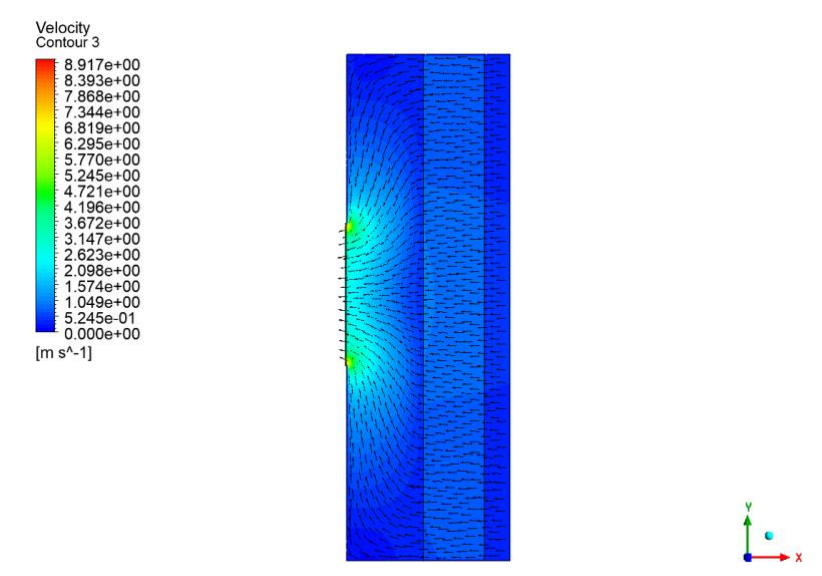

Slika 6.6 Hitrostno polje z vektorji hitrosti pri referenčni simulaciji

<span id="page-33-1"></span>Na podlagi slik 6.5 in 6.6 lahko vidimo, da so bili robni pogoji pravilno definirani, saj je pred porozno domeno območje atmosferskega tlaka, skozi napravo pa pride do predvidenega tlačnega padca. Potek hitrosti v preseku je podoben, vendar inverzen poteku tlaka. V skladu z ohranitvijo energije v sistemu se tlačna energija ob padcu tlaka pretvori v kinetično energijo, ki povzroči povečanje hitrosti toka zraka.

# <span id="page-34-0"></span>**6.3 Vpliv velikosti kroglic aktivnega oglja**

Na podlagi rezultatov prikazanih v tabeli 6.2 lahko opazimo, da se z zmanjševanjem premera kroglic aktivnega oglja in posledično zmanjšanjem permeabilnosti, poveča tlačni padec skozi napravo in posledično tudi maksimalna hitrost, ki jo doseže tok zraka v napravi.

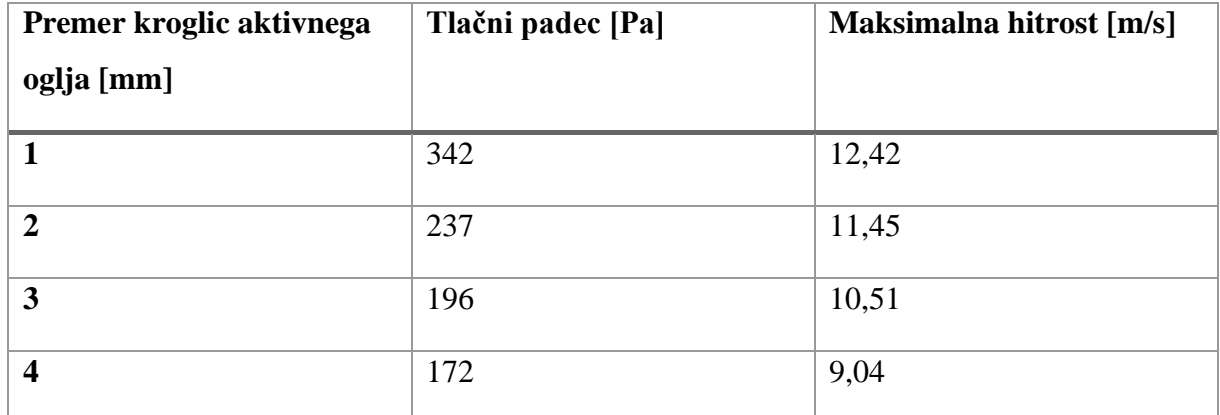

<span id="page-34-3"></span>Tabela 6.2: Tlačni padci in maksimalne hitrosti pri simulacijah z različnimi permeabilnostmi

Ľ.

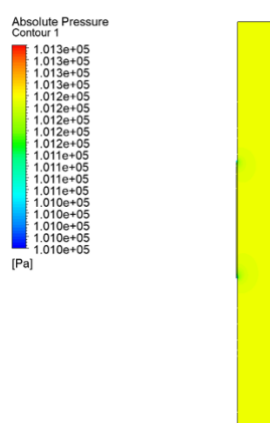

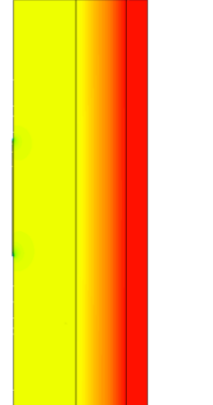

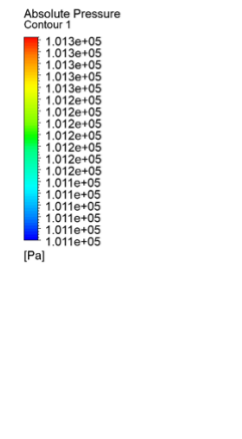

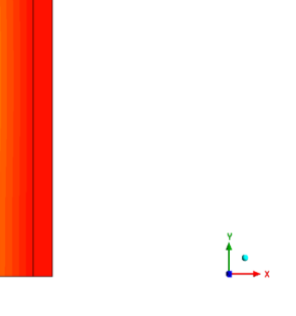

<span id="page-34-1"></span>Slika 6.7: Tlačno polje -  $d = 1$  mm Slika 6.8: Tlačno polje -  $d = 2$  mm

<span id="page-34-2"></span>

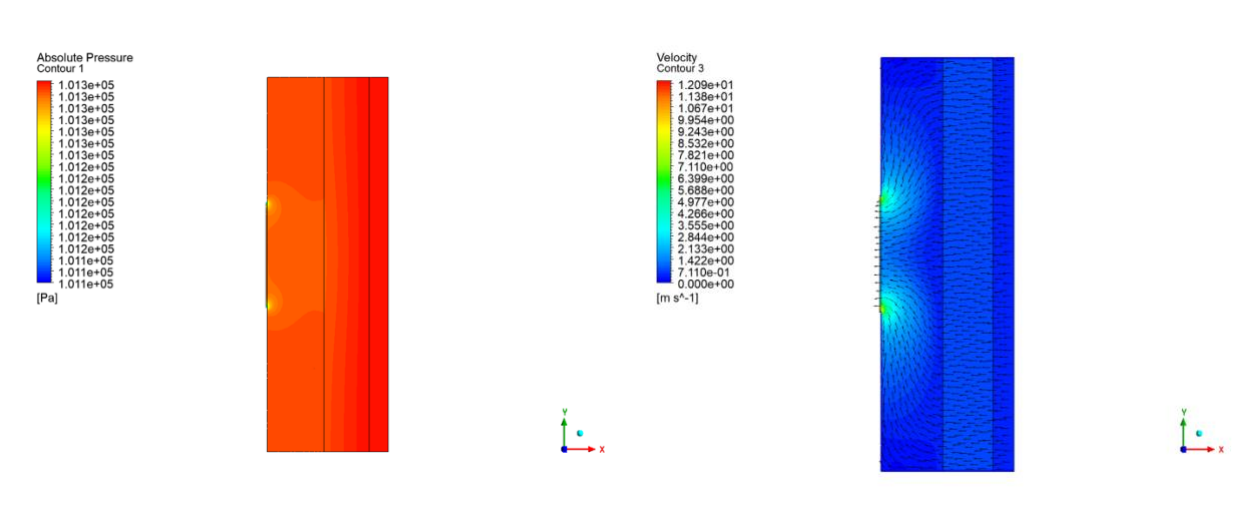

<span id="page-35-1"></span>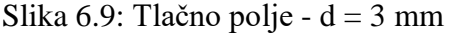

Slika 6.9: Tlačno polje -  $d = 3$  mm Slika 6.10: Hitrostno polje z vektoriji hitrosti  $d = 1$  mm

<span id="page-35-0"></span>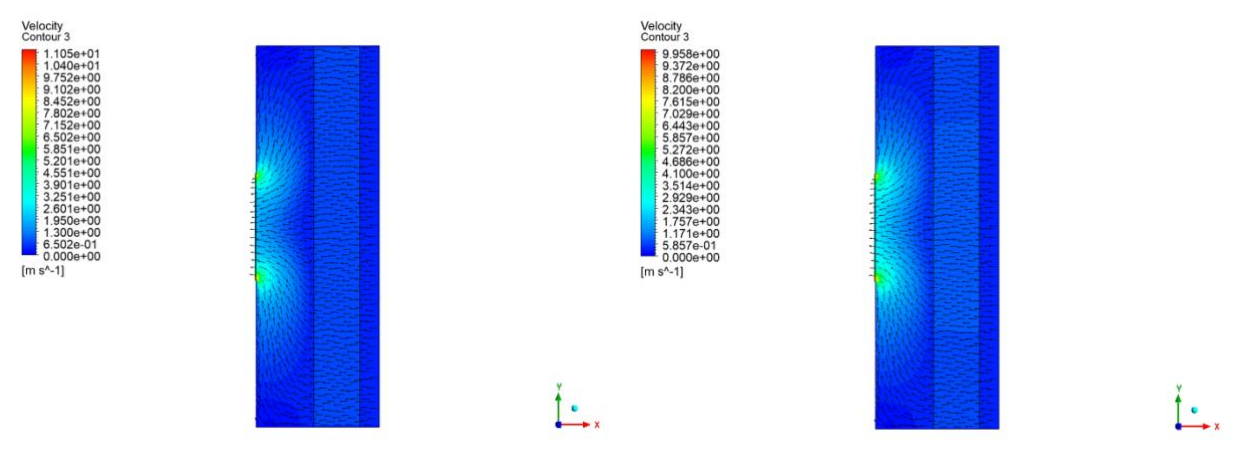

<span id="page-35-3"></span><span id="page-35-2"></span>Slika 6.11: Hitrostno polje z vektorji hitrosti - Slika 6.12: Hitrostno polje z vektorji hitrosti  $d = 2$  mm  $d = 3$  mm

Na slikah 6.7 do 6.12 so prikazana tlačna polja in hitrostna polja z vektorji hitrosti za simulacije pri spremenjenih permeabilnostih za velikosti delcev aktivnega oglja 1 mm, 2 mm in 3 mm. Pri vseh treh simulacijah lahko opazimo pred porozno domeno območje atmosferskega tlaka, kjer so tudi najmanjše hitrosti, skozi naprave pa pride do tlačnih padcev in naraščanja hitrosti. Največji tlačni padec je pri premeru delcev 1 mm, najmanjši pa pri premeru delcev 3 mm, ki pa je še vedno večji kot pri referenčni simulaciji.

# <span id="page-36-0"></span>**6.4 Vpliv masnega toka**

Na podlagi rezultatov v tabeli 6.3 lahko opazimo, da se z zmanjšanjem predpisanega masnega toka pričakovano zmanjšata tudi tlačni padec in maksimalna hitrost toka zraka.

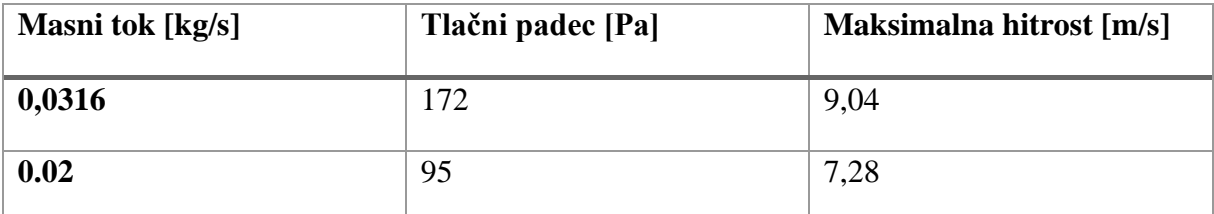

<span id="page-36-3"></span>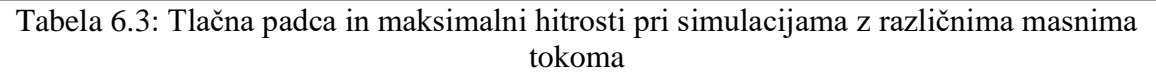

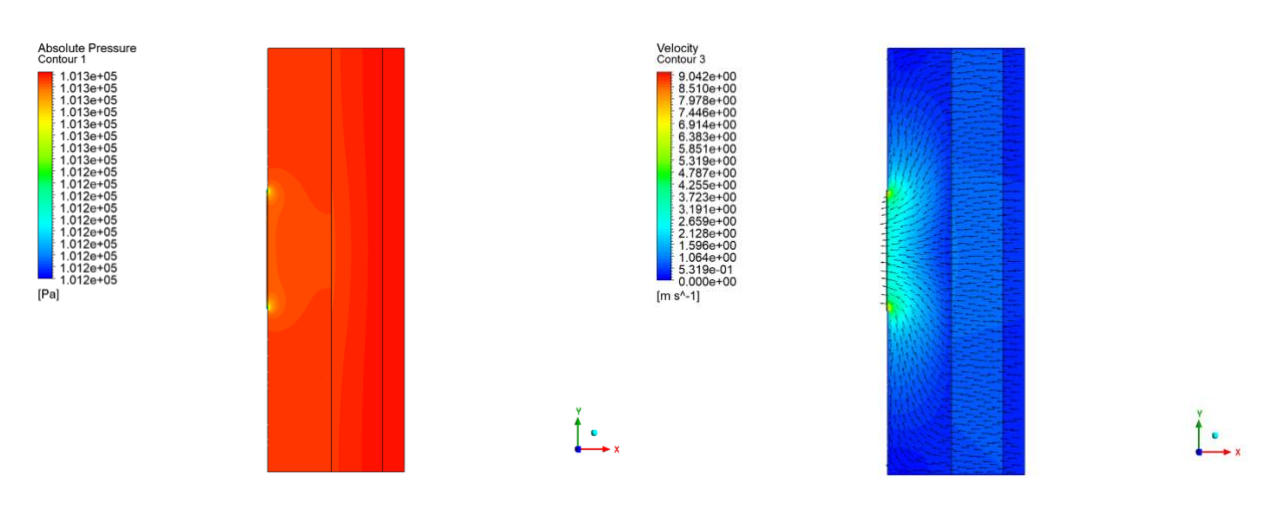

<span id="page-36-1"></span>Slika 6.13: Tlačno polje pri masnem toku 0,02 kg/s

<span id="page-36-2"></span>Slika 6.14: Hitrostno polje z vektorji hitrosti pri masnem toku 0,2 kg/s

Na slikah 6.13 in 6.14 sta prikazana tlačno polje in hitrostno polje z vektorji hitrosti za simulacijo pri masnem toku 0,02 kg/s. Tako kot pri vseh ostalih simulacijah se tudi tukaj pred porozno domeno pojavlja območje atmosferskega tlaka in najmanjšimi hitrostmi zraka, skozi napravo pa pride do tlačnega padca in povečanja hitrosti, ki pa sta v tem primeru najmanjša med vsemi izvedenimi simulacijami.

### <span id="page-37-0"></span>**7 SKLEP**

Namen diplomske naloge je bila izvedba numerične simulacije toka zraka skozi porozni filter filtrirne naprave za zrak, pri čemer sta nas zanimala potek tlaka in hitrost toka skozi napravo. Simulacija je bila izvedena v programskem paketu Ansys CFX. Izvedenih je bilo 9 različnih simulacij, saj nas je naprej zanimala izbira primerne gostote mreže, za uspešno izvedbo simulacije, nato pa nas je je zanimal vpliv velikosti delcev aktivnega oglja v poroznem filtru na tlačne in hitrostne razmere v napravi. Zanimalo nas je tudi, kako na rezultate vpliva spremenjen predpisan masni tok na izstopu iz naprave. Na podlagi rezultatov za 4 različne velikosti kroglic aktivnega oglja, smo prišli do ugotovitve, da se z zmanjšanjem premera kroglic povečuje tlačni padec naprave in pa maksimalna hitrost toka zraka. Pri izvedbi simulacije z zmanjšanim predpisanim masnim tokom na izstopu iz naprave, sta se zmanjšala padec tlaka v napravi in pa maksimalna hitrost toka. Z izvedbo simulacij z različnimi gostotami mrež pri enakih robnih pogojih smo ugotovili pomembnost gostote mreže za uspešno izvedbo simulacije, saj je simulacija z najmanj gosto mrežo imela najmanjši tlačni padec, ki je bil za 47,4 % nižji kot pri simulaciji s srednje gosto mrežo, ki je imela največji tlačni padec.

# <span id="page-38-0"></span>**8 VIRI**

[1] D. Kragl, *Razvoj namizne filtrirne naprave za cigaretni dim*. Magistrsko delo, Maribor: Univerza v Mariboru, Fakulteta za strojništvo.

[2] 420 Purifier [splet], Dosegljivo:<https://www.420purifier.com/> [Datum dostopa: 1. 8. 2021].

[3] Made-in-China.com, *Ball Bearing Centrifugal Fans with CE Certificate 9 (FJC2E-133.41c)* [splet], Dosegljivo: [https://jasonfans.en.made-in-](https://jasonfans.en.made-in-china.com/product/GMSEKWmuaBRP/China-Ball-Bearing-Centrifugal-Fans-with-CE-Certificate-9-FJC2E-133-41c-.html)

[china.com/product/GMSEKWmuaBRP/China-Ball-Bearing-Centrifugal-Fans-with-CE-](https://jasonfans.en.made-in-china.com/product/GMSEKWmuaBRP/China-Ball-Bearing-Centrifugal-Fans-with-CE-Certificate-9-FJC2E-133-41c-.html)[Certificate-9-FJC2E-133-41c-.html](https://jasonfans.en.made-in-china.com/product/GMSEKWmuaBRP/China-Ball-Bearing-Centrifugal-Fans-with-CE-Certificate-9-FJC2E-133-41c-.html) [Datum dostopa: 1. 8. 2021].

[4] Gopani Product Systems, *Extruded Activated Carbon Filters for air purification providers and supplier* [splet], Dosegljivo:<https://www.gopani.com/product/extruded-activated-carbon/> [Datum dostopa: 2. 8. 2021].

[5] Wikipedia, *Activated carbon* [splet], Dosegljivo: [https://en.wikipedia.org/wiki/Activated\\_carbon](https://en.wikipedia.org/wiki/Activated_carbon) [Datum dostopa: 2. 8. 2021].

[6] Exner, Thomas, M. Ahuja, L. Ellwood, "Effect of an activated charcoal product (DOAC Stop™) intended for extracting DOACs on various other APTT-prolonging anticoagulants," v *Clinical Chemistry and Laboratory Medicine (CCLM)*, vol. 57, no. 5, 2019, str. 690-696. <https://doi.org/10.1515/cclm-2018-0967>

[7] Wikipedia, *Porosity* [splet], Dosegljivo:<https://en.wikipedia.org/wiki/Porosity> [Datum dostopa: 3. 8. 2021].

[8] C. R. Fitts, "2 – Physical Properties," v *Groundwater Science (Second Edition)*. Academic Press, 2013, str. 23-45.

[9] Wikipedia, *SolidWorks* [splet], Dosegljivo:<https://en.wikipedia.org/wiki/SolidWorks> [Datum dostopa: 5. 8. 2021].

[10] Wikipedia, *Computer aided design* [splet], Dosegljivo: [https://en.wikipedia.org/wiki/Computer-aided\\_design](https://en.wikipedia.org/wiki/Computer-aided_design) [Datum dostopa: 5. 8. 2021].

[11] Wikipedia, *Ansys* [splet], Dosegljivo:<https://en.wikipedia.org/wiki/Ansys> [Datum dostopa: 5. 8. 2021].

[12] SimScale, *What is CFD* | Computational Fluid Dynamics? [splet], Dosegljivo: [https://www.simscale.com/docs/simwiki/cfd-computational-fluid-dynamics/what-is-cfd](https://www.simscale.com/docs/simwiki/cfd-computational-fluid-dynamics/what-is-cfd-computational-fluid-dynamics/)[computational-fluid-dynamics/](https://www.simscale.com/docs/simwiki/cfd-computational-fluid-dynamics/what-is-cfd-computational-fluid-dynamics/) [Datum dostopa: 10. 8. 2021].

[13] ANSYS, Inc., *ANSYS CFX-Solver Theory Guide*, Release 2021 R1. Canonsburg: ANSYS, Inc., 2021.